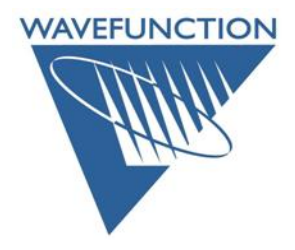

## **Individual License Download and Installation Instructions for:**

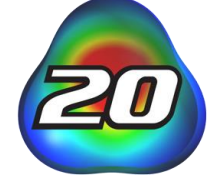

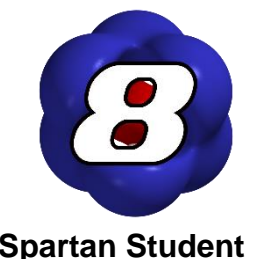

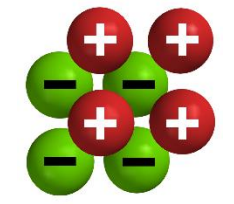

 **Spartan'20 Spartan Student Odyssey Instructor Odyssey Student** 

> Thank you for licensing Wavefunction Software! Please download your new software from our:

**Click Here** → **[Wavefunction Downloads Page](https://www.wavefun.com/downloads)** ← **Click Here**

**Windows:** Once completely downloaded, double-click on the Installer to begin. Follow the prompts, accept the License Agreement and proceed with installation.

**Macintosh:** Once completely downloaded, open the disk image. Open the README FIRST pdf and follow the instructions for installation. Upon initial opening of the application, accept the License Agreement and proceed with the activation.

**Linux:** See full installation instructions on the Wavefunction Downloads Page

**When prompted for \*Licensing Option\* Select "Individual" and click "Next".**

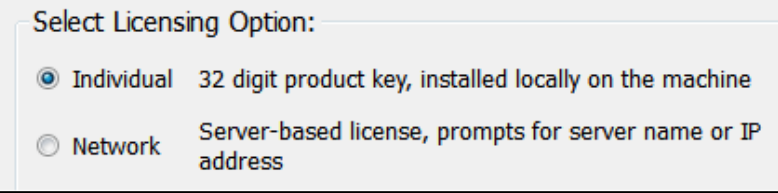

A check for the license manager version will be run, if no license manager is found or if an older version is found, the **Sentinel Runtime** Installer will initiate. Accept the **Gemalto** license agreement and follow the prompts to install (this is the license manager program for Wavefunction software). Once completed, **Enter your 32-digit product key and click the "Activate" button.**

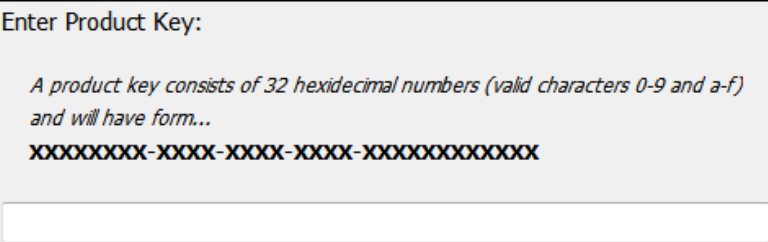

**\***If you have been given a 21-digit Wavefunction Activation Code, Select "Code" rather than "Individual" and Click "Next". Enter the activation code and click "Activate" to complete licensing.

**For Spartan'20 customers Windows or Macintosh: Click [HERE](https://downloads.wavefun.com/SSPD_Install_Win-Mac.pdf) for [SSPD data collection installation.](https://downloads.wavefun.com/SSPD_Install_Win-Mac.pdf)**

**Problems with download or installation? Last updated OCT 2021 Contact: [SUPPORT@WAVEFUN.COM](mailto:SUPPORT@WAVEFUN.COM)**